# 9. 固有反応座標計算

## 9.1 固有反応座標計算 <sup>1)</sup>について

前章に述べたように,反応物と生成物の全体を一つの系(反応系)と見なし,全原子の配置を 表す座標に対して反応系のポテンシャルエネルギーを計算することができる。そのポテンシャルエ ネルギーを座標に対してプロットしたものをポテンシャルエネルギー曲面という。

例えば,塩素分子と水素原子との反応が,次のように塩素分子に向かってその結合軸上を水 素原子が直進・衝突して起こるとき,

### H ―――→ Cl - Cl

全体の原子配置は H-Cl の原子間距離 r<sub>1</sub>と Cl-Cl の原子間距離 r<sub>2</sub> の二つの座標のみで表すこと ができ、反応系のポテンシャルエネルギーV を r1と r2 のみ関数として量子化学計算することができ る。その結果を r1 を x 軸,r2 を y 軸,V を z 軸にプロットして,紙上(2次元平面)に下図のような等 高線図として表すことができる。

話を一般化すると,N 個の原子からなる反応系は 3N-6 個(反応系が直線形では 3N-5 個)の 自由度を持つので,反応系の構造を表す座標もその自由度の数だけある。したがって,この曲面 は多次元空間における曲面であり,上に述べた塩素分子と水素原子との反応のように2次元平面 上に表すことはできないものの,概念上,化学反応はこの多次元空間のエネルギー曲面上を転が る玉によって表される。この考え方は 1915 年にはじめてマルセリン(Marcelin)によって発表され <sup>2)</sup>, その後, 1931 年にアイリングとポラニ(Eyring and Polanyi)の有名な論文 <sup>3)</sup> において実際に この曲面の計算が行われた(ここに絶対反応速度論が成立した)。

この考えによれば,化学反応では,反応系の構造はこのポテンシャルエネルギー曲面上の谷 (A)から谷(C)に移動しながら変化する(下図)。その途中,系は峠(B)を越えなければならず,こ の峠が遷移状態(鞍点)である。

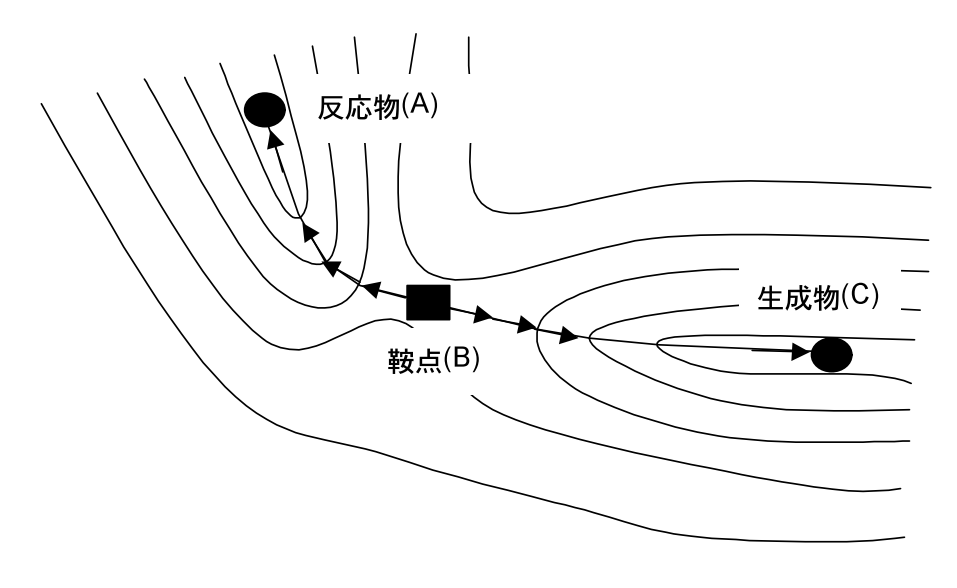

図 ポテンシャルエネルギー曲面の模式図

固有反応座標(<u>I</u>ntrinsic <u>R</u>eaction Coordinate, IRC)<sup>4,5</sup>は,遷移状態を出発点として,ただ一 つの負の振動数を有する基準振動の正方向または逆方向に構造を変化させたとき,無限に小さな 速度でポテンシャル曲面の谷に沿って進む系の軌跡として定義される。すなわち,この IRC 計算 では,系の振動解析で得られた反応座標に対応する振動方向に沿って,遷移状態から図に示す 実線によって示される経路を通って谷(A)の極小点または谷(C)の極小点に下る過程を計算する。

MOPAC では,keywords に IRC=1 または IRC=-1 を記入することにより,遷移状態,すなわ ち鞍点(B)から谷 (A)または鞍点(B)から谷(C)の極小点に至る過程を計算するよう指定できる。 IRC 計算により得られた谷(A)および谷(C)の極小点の構造が反応物および目的とする生成物の 構造に合致すれば,鞍点(B)の構造が正しいこと,すなわちその構造が遷移状態の構造であるこ とを確認できたことになる。

#### 9. 2 固有反応座標計算の実行(IRC=1)

メニューバーより[ファイル]→[開く]を選び,ファイルのリストの中から H3N+CH3Br\_TS.dat を指定 して開く。ついで[計算]→[MOPAC キーワード]→[Setup]を選択する。PM3, IRC=1, PRECISE を,また,LARGE に 50 を指定し,[Set]ボタンを押す。[ファイル]→[名前を付けて保存]で H3N+CH3Br\_IRC+.dat のファイル名で保存する。メニューバーより[計算]→[MOP6W70 Start]を 選択し,計算を実行する。計算が完了したら,ニューバーより[計算]→[Import]→[IRC,STEP(out)] から H3N+CH3Br\_IRC+.out を開き, 新たに開いた Animation 窓で|>ボタンを押すと,反応系の 玉を遷移状態から前方に転がして起こる変化を画面上で確認できる。この場合は確かに遷移状態 から H<sub>3</sub>N<sup>+</sup>CH<sub>3</sub>・Brが生成することがわかる。

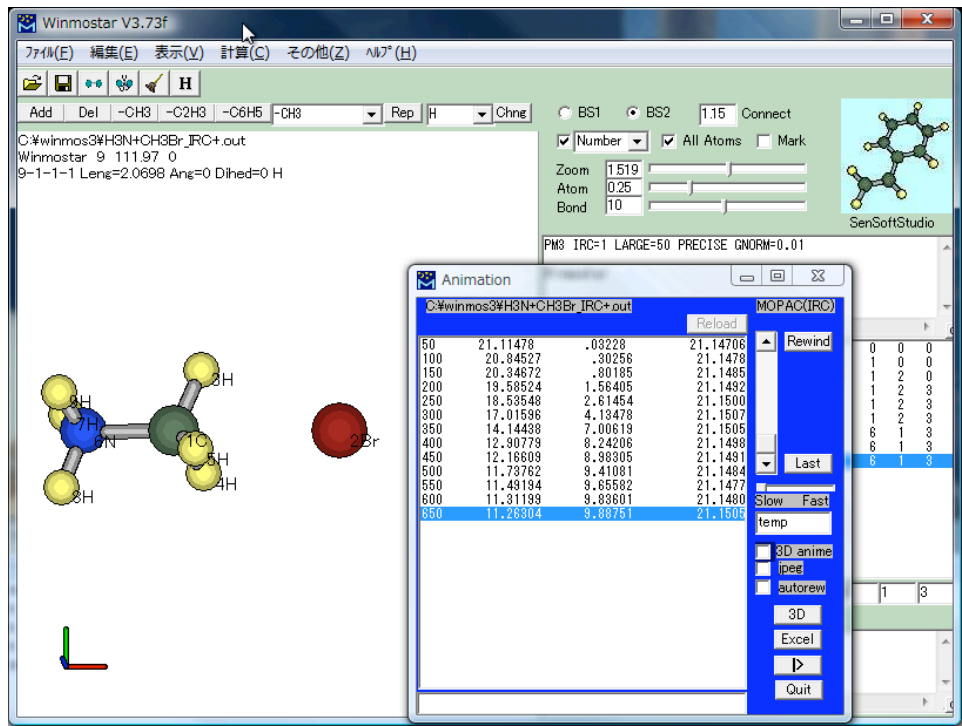

Excel ボタンを押し,結果を Excel データ化しておく。

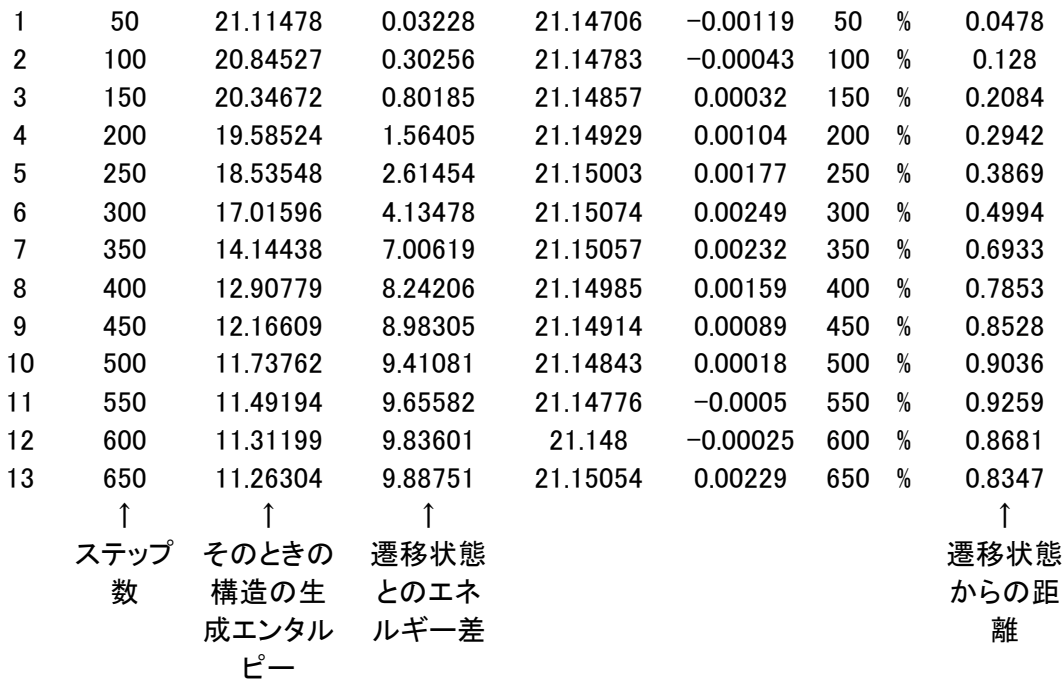

## 9. 3 固有反応座標計算の実行(IRC=-1)

キーワードの IRC=1を IRC=-1 とすること, 保存するファイル名を H3N+CH3Br\_IRC-.dat とする こと以外は 9.2 節と同じ。次ページの図のように,結果が反応前の H3N+CH3Br に戻ることを確認 する。ついで Excel データ化し,それを先の IRC=1 のデータに追加する。

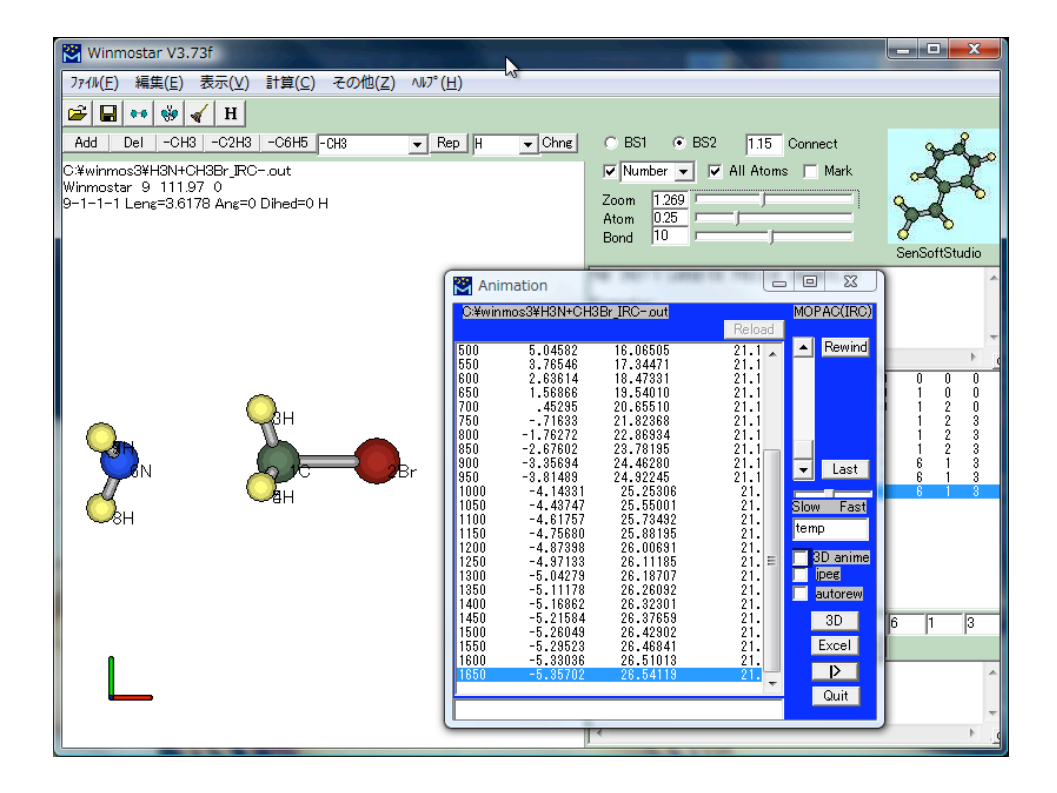

IRC=-1 のデータのうち,遷移状態からの距離のデータの符号をマイナスに変え,IRC=1 のデータ と合わせて,遷移状態からの距離を X 軸,エネルギー値を Y 軸にプロットすると下図の「反応系の エネルギーと反応座標との関係」が得られる。

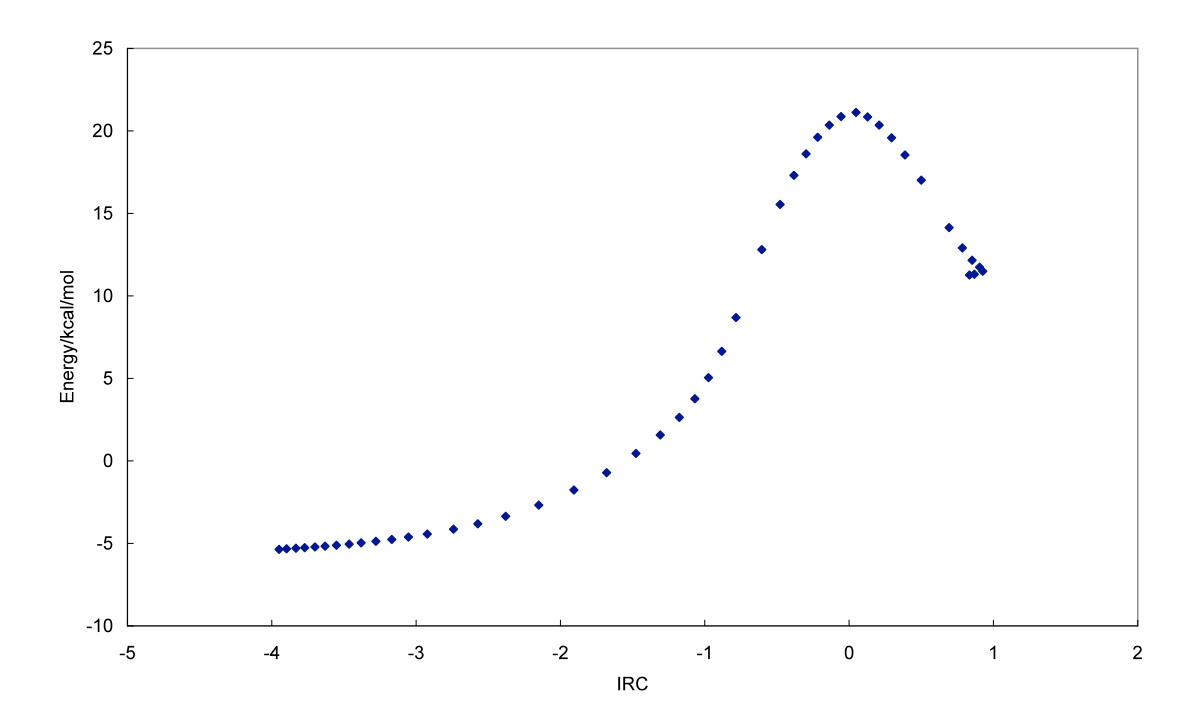

#### 9.4 活性化エネルギー

以上,前章の振動解析と本章の IRC 計算の結果,CH3Br+NH3-TS.dat についての計算で求 められた構造が間違いなく遷移状態のそれであり,遷移状態のエネルギー値は 21.15958 kcal/mol であることが確認された。反応物のエネルギーは-5.71712 kcal/mol であるから,活性化 エネルギーは 26.9 kcal/mol と求められる。

### 参考文献

- 1) 平野恒夫,田辺和俊編, "分子軌道法 MOPAC ガイドブック 3 訂版", 海文堂出版, (1996) p. 93.
- 2) Marcelin, *Ann. Phys.*, **3**, 158 (1915).
- 3) H. Eyring, M. Polanyi, *Z. Phys. Chem.*, **B 12**, 279 (1931).
- 4) Fukui. K., *Acc. Chem. Res.*, **14**, 363 (1981).
- 5) 米沢,永田,加藤,今村,諸熊,"三訂 量子化学入門",化学同人,(1983)第 10 章 9 節.